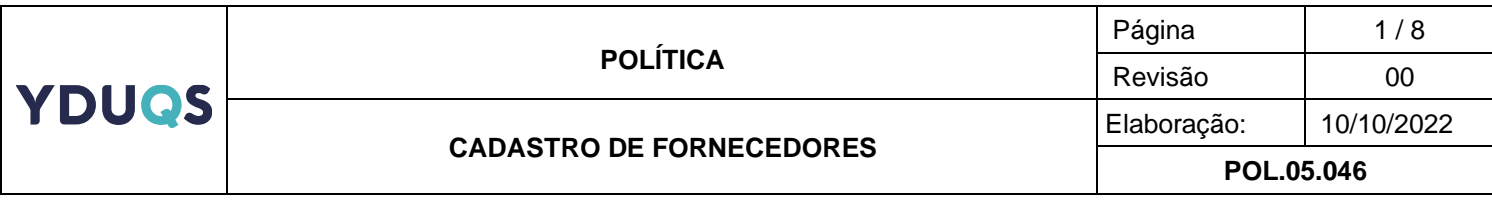

# 1. **OBJETIVO**

A Política de Cadastro de Fornecedores tem como objetivo estabelecer competências, responsabilidades e fixar limites de alçadas para tomada de decisões que abrangem os cadastros da YDUQS Participações S.A. e suas subsidiárias.

# 2. **DOCUMENTOS DE REFERÊNCIA**

Código de Ética e Conduta da YDUQS;

POL.05.038 – Política de Medidas Disciplinares;

POL.05.010 – Política de Compras;

## 3. **SIGLAS**

ESG – *Environmental, Social and Corporate* (Ambiente, Social e Governança corporativa).

- SAP *Systems Applications and Products* (Sistema de gerenciamento de processos e negócios).
- CNPJ Cadastro Nacional de Pessoas Jurídicas.
- CPF Cadastro de Pessoa Física.

CDL – Câmara de Dirigentes Lojistas.

EAD – Educação a Distância.

LGPD – Lei Geral de Proteção de Dados

SEC – Sistema Eletrônico de Chamados.

PJ – Pessoa Jurídica.

FGTS – Fundo de Garantia por Tempo de Serviço.

INMETRO – Instituto Nacional de Metrologia, Qualidade e Tecnologia.

ANTT – Agência Nacional de Transportes Terrestres.

OFAC – Office of Foreign Assets Control (Departamento de Tesouro dos Estados Unidos).

CNCIAI – Banco de dados gerido pela Corregedoria Nacional de Justiça.

PEP – Pessoas Expostas Politicamente.

CEIS – Cadastro Nacional de Empresas Inidôneas e Suspensas.

CINEP – Companhia de Desenvolvimento da Paraíba

CEPIM – Cadastro de Entidades Privadas Sem Fins Lucrativos Impedidas

CEAF – Cadastro de Expulsões da Administração Federal.

MPF – Ministério Público Federal.

TCU – Tribunal de Condas da União.

FBI – Federal Bureau of Investigation (Departamento de Investigação Federal).

INTERPOL – Organização Internacional de Polícia Criminal.

## 4. **CAMPO DE APLICAÇÃO**

4.1. Todos os colaboradores da YDUQS Participações S.A. e suas subsidiárias. Sociedades adquiridas terão um prazo de adequação para este Manual a ser estabelecido caso a caso, dependendo do porte da transição necessária.

# 5. **DEFINIÇÕES**

## **CONCEITOS**

5.1. **Proposta:** Condição que se propõe a fim de chegar a um Contrato entre as Partes.

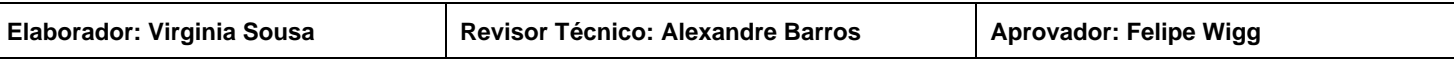

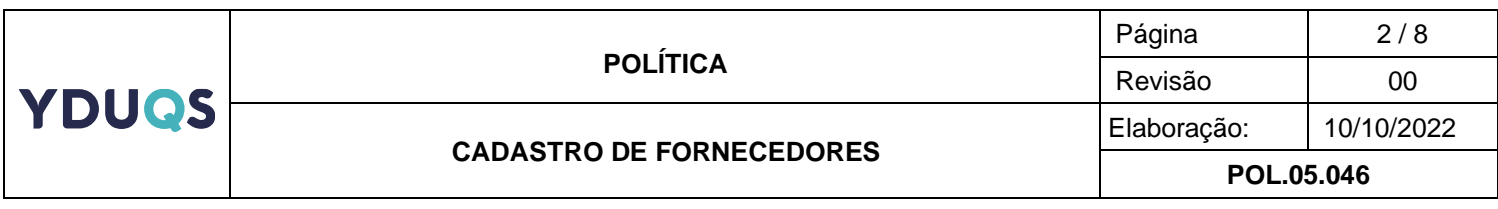

- 5.2. **YDUQS:** Refere-se à YDUQS Participações S.A. ou a quaisquer de suas controladas.
- 5.3. **Portal da Transparência –** Site de acesso livre ao público, no qual o cidadão pode encontrar informações sobre como o dinheiro público é utilizado, além de se informar sobre assuntos relacionados à gestão pública do Brasil. Para propósitos da política de fornecedores, consultamos o canal para buscar possíveis restrições para licitações governamentais.
- 5.4. **CDL –** Portal de consulta a débitos e protestos mantido pela Câmara de Dirigentes e Lojistas (Boa Vista).
- 5.5. **Lei Geral de Proteção de Dados Pessoais (LGPD) -** A Lei Geral de Proteção de Dados (13.709/2018) tem como principal objetivo proteger os direitos fundamentais de liberdade e de privacidade e o livre desenvolvimento da personalidade da pessoa natural. Também tem como foco a criação de um cenário de segurança jurídica, com a padronização de regulamentos e práticas para promover a proteção aos dados pessoais de todo cidadão que esteja no Brasil, de acordo com os parâmetros internacionais existentes. No contexto do cadastro de fornecedores YDUQS, utilizamos termos explícitos, de acordo com a lei, para os fornecedores que acessarem dados sobre alunos e colaboradores da empresa.
- 5.6. **ESG -** A sigla vem do inglês Environmental (*Ambiental*, E), *Social* (Social, S) e *Governance* (Governança, G). O índice que avalia as operações das empresas conforme os seus impactos em três eixos da sustentabilidade: Environmental ou Ambiental: refere-se às práticas da empresa ou entidade voltadas ao meio ambiente. Entram aqui temas como aquecimento global; emissão de gases poluentes; desmatamento; gestão de resíduos; biodiversidade; entre outros. Social: relaciona-se à responsabilidade social e ao impacto das empresas e entidades em prol da comunidade e sociedade. Majoritariamente se refere a temas como respeito aos direitos humanos, trabalho escravo; segurança no trabalho; salário; diversidade de gênero, raça, etnia, credo etc. *Governance* ou Governança: está ligado às políticas, processos, estratégias e orientações de administração das empresas e entidades. Entram no tema, por exemplo, conduta corporativa; práticas anticorrupção; existência de canais de denúncias sobre casos de discriminação, assédio etc.

## 6. **REGRAS DE NEGÓCIO**

#### **DIRETRIZES**

- 6.1. Esta Política deve ser interpretada em conjunto com os documentos normativos internos que regulamentam o tema em questão citados no Item 2 – Documentos de Referência.
- 6.2. No caso de ocorrência de conflito de interesse, o responsável pela decisão deverá abdicar do poder decisório, sendo automaticamente transferido para a alçada superior imediata, sendo certo que as regras acerca de conflito de interesses estão estabelecidas no Código de Ética e Conduta da Companhia (tópico 5.1).

#### 7. **FERRAMENTAS PARA CADASTROS DE FORNECEDORES**

7.1. SAP ERP - Todos os fornecedores PJ e PF deverão ser cadastrados no sistema SAP, seja por CNPJ ou CPF, conforme fluxo de requisição e pagamento previsto no documento POL.05.010 - Política de Compras.

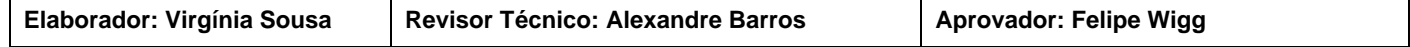

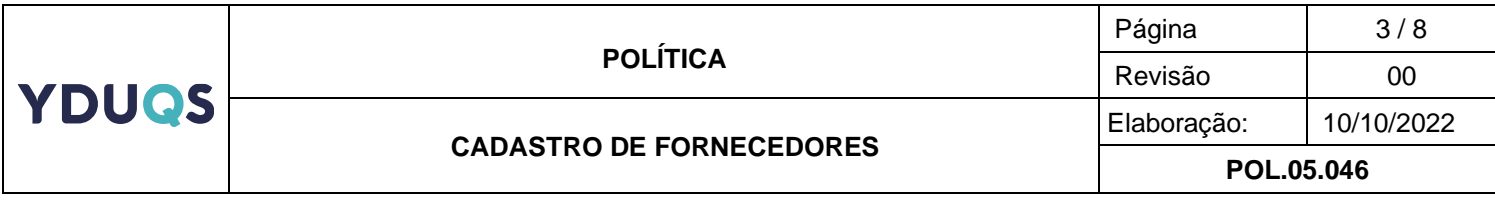

- 7.2. ARIBA SLP Os fornecedores Pessoa Jurídica, que estejam aptos a participar do processo de cotação, previsto no documento POL.05.010 - Política de Compras (Tópico 5.39), deverão se cadastrar sistemicamente para gestão de propostas e manutenção da documentação regular, conforme regras estabelecidas pela área de Suprimentos. Link:<https://portal.estacio.br/fornecedor/>
- 7.3. *U-Qualifiy* Software para busca automática da documentação exigida para cadastro, além dos certificados relacionados as práticas ESG. Todas as buscas são realizadas com base em sites e informações públicas, em conformidade com a LGPD.
- 7.4. SEC Portal de atendimento onde são realizadas as demandas de cadastro de fornecedores para pagamento e envio de convite para a cadastro no ARIBA SLP.

## 8. **TIPOS DE FORNECEDORES**

- 8.1. Pessoa Jurídica Entidade formada por indivíduos e reconhecida pelo Estado como detentora de direitos e deveres. O termo pode se referir a empresas, governos, organizações ou qualquer grupo criado com uma finalidade específica. Toda empresa tem que ter um cadastro ativo junto à Receita Federal.
- 8.2. Pessoa Física Todas as pessoas e cidadãos; é assim que o Estado as reconhece. O CPF, por exemplo, é o Cadastro de Pessoas Físicas. Toda pessoa física também possui seus direitos e deveres. Toda pessoa física deve possuir CPF ativo junto à Receita Federal.
- 8.3. Parceiro Polo EAD unidade operacional de negócios responsável pelo apoio presencial aos alunos de GRADUAÇÃO, PÓS-GRADUAÇÃO E CURSOS LIVRES EAD.
- 8.4. Professor PJ Prestador de serviços PJ que realiza suas atividades acadêmicas sem vínculo empregatício.
- 8.5. Representante Comercial Parceiro com atividade autônoma de captação de alunos para os cursos de graduação e pós-graduação nas modalidades presencial ou digital.
- 8.6. Órgão Público Unidade com atribuição específica dentro da organização do Estado.
- 8.7. Fornecedor Estrangeiro Empresa que não possui sede ou filiais em território nacional.

## 9. **DOCUMENTOS E CONSULTAS PARA CADASTROS DE FORNECEDORES**

- 9.1. Certificado de microempreendedor individual Certificado digital de comprovação de Microempreendedor Individual. [\(link\)](https://www.gov.br/empresas-e-negocios/pt-br/empreendedor).
- 9.2. CNPJ Certificado de Cadastro Nacional de Pessoa Jurídica que comprova que a empresa está cadastrada na Receita Federal. [\(link\)](https://servicos.receita.fazenda.gov.br/servicos/cnpjreva/cnpjreva_solicitacao.asp).
- 9.3. Certidão Negativa de Débito Estadual ou Municipal Certidão Negativa de Débitos com o estado/município. Documento emitido por qualquer órgão do governo estadual ou municipal que confirma não haver pendências financeiras ou processuais em nome dessa pessoa física ou jurídica.

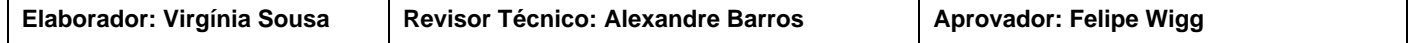

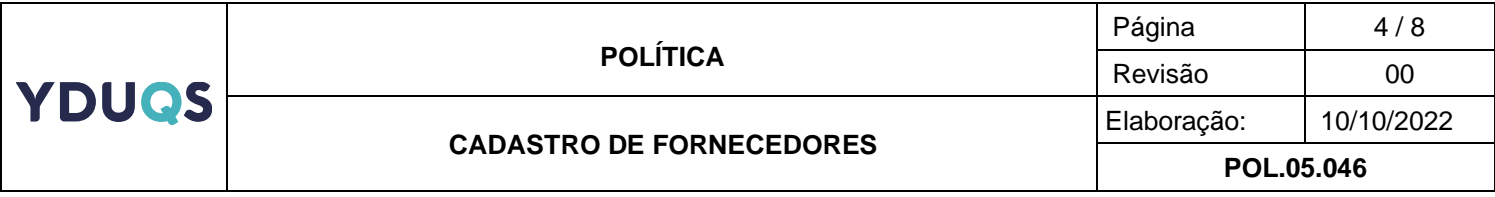

- 9.4. Certidão Negativa de Débito FGTS Certidão Negativa de Débitos com seus colaboradores. Documento emitido pela Caixa, que confirma não haver pendências financeiras ou processuais em nome dessa pessoa física ou jurídica com as obrigações de fundo. [\(link\)](https://consulta-crf.caixa.gov.br/consultacrf/pages/consultaEmpregador.jsf)
- 9.5. Certidão Negativa de Débito Receita Federal Certidão Negativa de Débitos com a Receita Federal. Documento emitido pela Receita Federal que confirma não haver pendências financeiras ou processuais em nome dessa pessoa física ou jurídica. [\(link\)](http://servicos.receita.fazenda.gov.br/Servicos/certidao/CNDConjuntaInter/InformaNICertidao.asp?tipo=1)
- 9.6. Comprovante Bancário Qualquer documento emitido pelo banco onde evidencie o vínculo com o CNPJ do fornecedor, agência e conta bancária de pessoa jurídica. Exemplos: Contrato de abertura de conta, Extrato, Cheque etc.
- 9.7. Ibama Consulta Pública ao Certificado de Regularidade. [Link.](https://servicos.ibama.gov.br/ctf/publico/certificado_regularidade_consulta.php)
- 9.8. Registro do INMETRO Consultar registros concedidos. [Link](http://registro.inmetro.gov.br/consulta/Default.aspx)
- 9.9. ANTT RNTRC Registro Nacional de Transportadores Rodoviários de Cargas. [Link](https://consultapublica.antt.gov.br/Site/ConsultaRNTRC.aspx/consultapublica)
- 9.10. OFAC Lista de sanção da Agência de controle dos ativos estrangeiros dos Estados Unidos. [Link](https://sanctionssearch.ofac.treas.gov/)
- 9.11. CNCIAI Cadastro Nacional de Condenações Cíveis por Ato de Improbidade Administrativa e Inelegibilidade. [Link](https://certidoes-apf.apps.tcu.gov.br/)
- 9.12. CNEP Detalhamento da Penalidade Cadastro Nacional de Empresas Punidas (CNEP). [Link](http://www.portaltransparencia.gov.br/sancoes/cnep?ordenarPor=nome&direcao=asc)
- 9.13. PEP Pessoas Expostas Politicamente de acordo com o quadro societário da empresa. [Link](http://www.portaldatransparencia.gov.br/download-de-dados/pep)
- 9.14. Trabalho Escravo Lista de empresas que praticam trabalho escravo. [Link](https://mpt.mp.br/pgt/noticias/cadastro_de_empregadores_2019_10_3.pdf)
- 9.15. CEIS Detalhamento das Sanções Vigentes Cadastro de Empresas Inidôneas e Suspensas CEIS. [Link](http://www.portaltransparencia.gov.br/sancoes/ceis?ordenarPor=nome&direcao=asc)
- 9.16. CEPIM Detalhamento da Penalidade Entidades Privadas sem Fins Lucrativos Impedidas (CEPIM). [Link](http://www.portaltransparencia.gov.br/sancoes/cepim?ordenarPor=nome&direcao=asc)
- 9.17. Licitantes Inidôneos Caso a empresa esteja declarada como inidônea, não poderá participar de procedimentos licitatórios. [Link](https://contas.tcu.gov.br/ords/f?p=INABILITADO:CERTIDAO:0:)
- 9.18. Acordos de Leniência O acordo de leniência e a derrogação tácita da vedação para realização de acordo no âmbito da improbidade administrativa. [Link](http://www.portaltransparencia.gov.br/sancoes/acordos-leniencia?ordenarPor=dataInicioAcordo&direcao=asc)
- 9.19. CEAF Cadastro de Expulsões da Administração Federal. [Link](http://www.portaltransparencia.gov.br/sancoes/ceaf?ordenarPor=nome&direcao=asc)

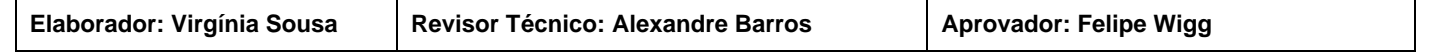

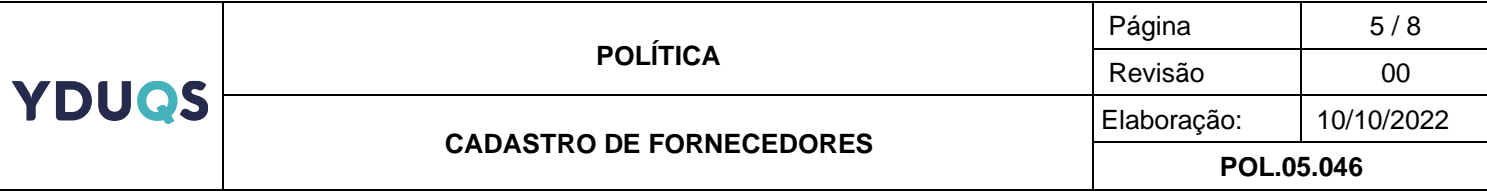

- 9.20. Processos MPF Andamento de processos que tramitam perante a Justiça Federal. [Link](https://pesquisa.apps.tcu.gov.br/%23/pesquisa/processo)
- 9.21. Processos TCU Andamento de processos que tramitam perante o TCU. [Link](http://apps.mpf.mp.br/aptusmpf/portal?servidor=portal)
- 9.22. FBI Consulta pessoas procuradas pelo FBI. [Link](https://www.fbi.gov/wanted/topten)
- 9.23. Interpol Consulta pública para pessoas procuradas pela INTERPOL. [Link](https://www.interpol.int/How-we-work/Notices/View-Red-Notices)

#### 10. **Fluxo de solicitação e Aprovação**

- 10.1. Pessoa Jurídica O fluxo de cadastro ARIBA SLP se dará da seguinte forma: O colaborador enviará as informações básicas sobre a empresa a ser cadastrada (razão social, CNPJ, Nome, Telefone e E-mail da pessoa de contato) através de chamado no portal SEC, com motivo: Envio de Convite para Cadastro de Fornecedor na plataforma ARIBA.
- 10.2. Centro de Excelência avaliará e enviará o convite conforme os dados informados pelo colaborador.
- 10.3. Fornecedor receberá o e-mail de convite, criará uma conta na plataforma ARIBA, preencherá e enviará para aprovação o questionário de registro YDUQS.
- 10.4. O software U-Qualify realizará as buscas nos sites públicos, de acordo com a categoria do fornecedor e enviará os resultados para o Centro de Excelência. Caso o fornecedor esteja com alguma pendência ou sanção, o software rejeitará o Registro, o fornecedor então será notificado do motivo, e uma vez regularizado, poderá reiniciar a etapa novamente.
- 10.5. Centro de Excelência analisará os documentos e informações enviadas no questionário de registro, além das informações levantadas pelo software U-Qualify, com base nos conceitos ESG, aprovará ou solicitará maiores informações por parte do fornecedor.
- 10.6. Centro de Excelência Enviará um convite para a etapa de Qualificação do fornecedor.
- 10.7. Fornecedor aceitará ou não os termos para pesquisas mais detalhadas sobre a empresa, incluindo a busca no portal CDL para informações financeiras detalhadas. Caso não concorde com os termos, o processo será paralisado e nenhuma busca será realizada, conforme a LGDP.
- 10.8. O software U-Qualify realizará as buscas nos sites públicos, de acordo com a categoria do fornecedor, além da pesquisa sobre informações societárias e financeiras no portal CDL. Caso o fornecedor esteja com alguma pendência ou sanção, o software rejeitará o Registro, o fornecedor então será notificado do motivo, e uma vez regularizado, poderá reiniciar a etapa novamente.

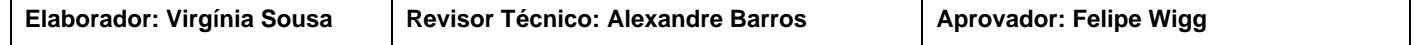

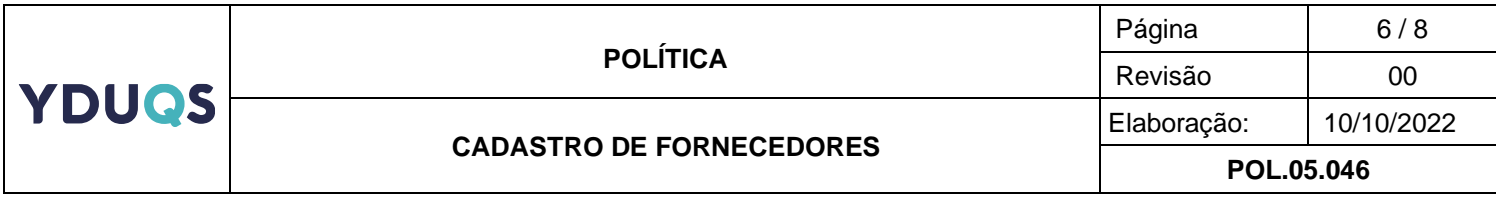

- 10.9. Centro de Excelência aprovará a qualificação e a integração entre SAP ARIBA SLP e SAP ERP será realizada, o fornecedor será cadastrado automaticamente de acordo com os questionários aprovados anteriormente, o código SAP gerado será incorporado no campo "Código de Vendedor" no ARIBA SLP.
- 10.10. Outros Tipos de Fornecedores O fluxo de cadastro de outros fornecedores se dará diretamente no SAP ERP da seguinte forma:
- 10.11. Colaborador enviará a documentação e informações sobre o fornecedor através de chamado no portal SEC com motivo: Cadastro de Fornecedores para Faturamento Direto
- 10.12. Centro de Excelência analisará a documentação, aprovará ou solicitará maiores informações caso seja necessário.
- 10.13. Centro de Excelência realizará o cadastro no sistema SAP ERP e enviará o código ao solicitante através da resposta do chamado.

#### 11. **Fluxo do Processo ARIBA SLP**

11.1. Registro de Fornecedor – O questionário de registro pode ser interno ou externo, apenas o Centro de Excelência possui acesso ao questionário interno. O fornecedor preencherá as informações no questionário externo, podendo atualizá-las a qualquer momento, as informações do questionário são, em sua maioria, dados básicos sobre a empresa, tal como CNPJ, Inscrições Estaduais, Municipais, Comprovante Bancário etc. O questionário não possui data de expiração, uma vez registrado o fornecedor permanecerá com o status Registrado, por tempo indefinido. Fornecedores migrados da base SAP ERP durante a implementação do projeto ARIBA 2020 serão conhecidos como "Legado" a aprovação da etapa de registro para esses fornecedores se dará de forma automática. O fluxo do processo será representado por círculos verdes se forem finalizados, círculos azuis se necessitarem de ação e círculos cinzas se ainda não foram iniciados e se dará da seguinte forma:

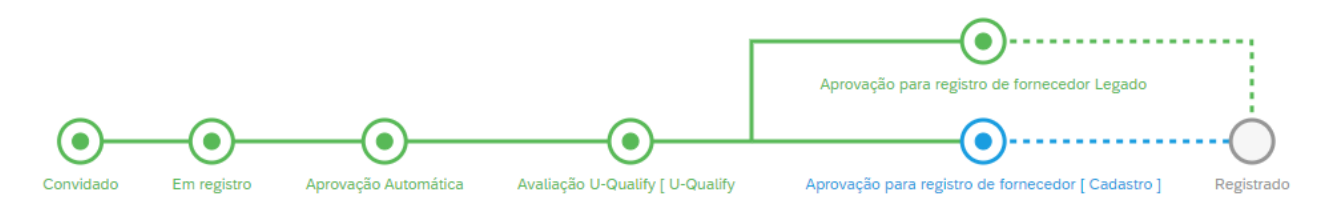

11.2. Qualificação de Fornecedor – O questionário de qualificação pode ser interno ou externo, apenas o Centro de Excelência possui acesso ao questionário interno. O fornecedor deve concordar com os termos para pesquisas mais detalhadas no questionário externo. O questionário possui vida útil de 1 ano, a partir da data do envio da qualificação. Após esse período o status do fornecedor será

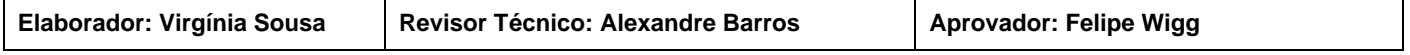

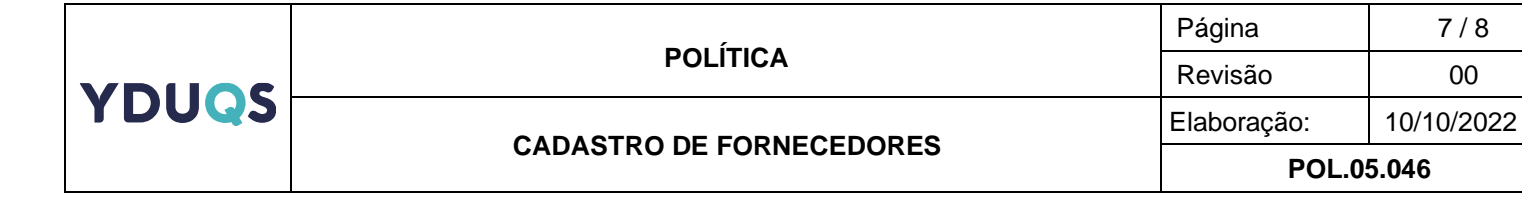

automaticamente alterado para "Vencido" e uma nova qualificação deverá ser enviada pelo Centro de Excelência. O fluxo do processo se dará da seguinte forma:

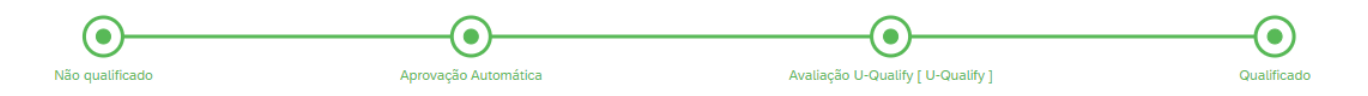

## 12. **PRAZO PARA CADASTRO**

- 12.1. Os prazos para cadastro dos fornecedores apenas no sistema SAP ERP, através de chamado no portal SEC são designados da seguinte forma:
- 12.2. **Cadastro de Fornecedor no SAP para Pagamentos –** 48 horas úteis**.**
- 12.3. **Cadastro de Fornecedores para Faturamento Direto –** 24 horas úteis.
- 12.4. **Cadastro de Polos Parceiros –** 24 horas úteis.
- 12.5. **Cadastro de Professor PJ:** 24 horas úteis.
- 12.6. O envio de convite para cadastro no SAP ARIBA SLP é realizado através de chamado SEC, porém é de responsabilidade do fornecedor preencher os questionários de registro e qualificação, além de criar usuário e senha próprios para acesso a ferramenta.

#### 13. **EXCEÇÕES**

Não se aplicam.

#### 14. **BLOQUEIO E ELIMINAÇÃO**

O bloqueio e eliminação do fornecedor se dará mediante ações que violem o código de ética, assim como por problemas de relacionamento ou solicitação por parte das áreas competentes. Além disso, ocorrerá o bloqueio por inatividade a todos os fornecedores que não recebam um pedido de compras no prazo de 24 meses.

#### 15. **DESBLOQUEIO**

O desbloqueio ocorrerá conforme chamado via sistema SEC e seguindo as regras previamente sinalizadas.

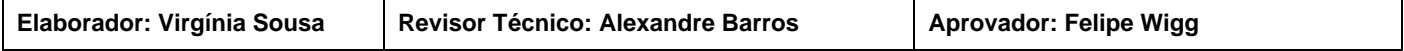

# 16. **REGISTROS**

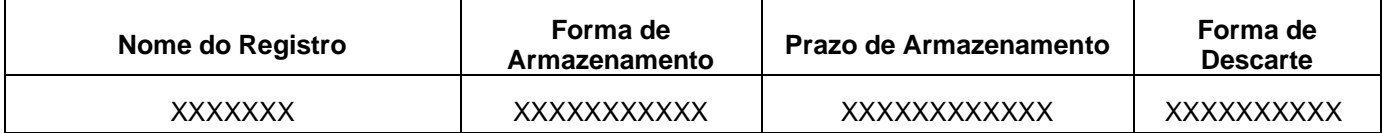

# 17. **ANEXOS**

•

•

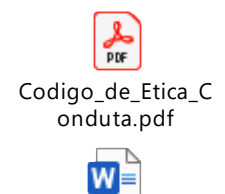

POL.05.010 - POLITICA DE COMPF

# **CONTROLE DE REVISÃO**

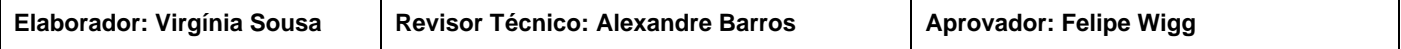